## كيف تستخدم المجلد الآمن في Photos Google

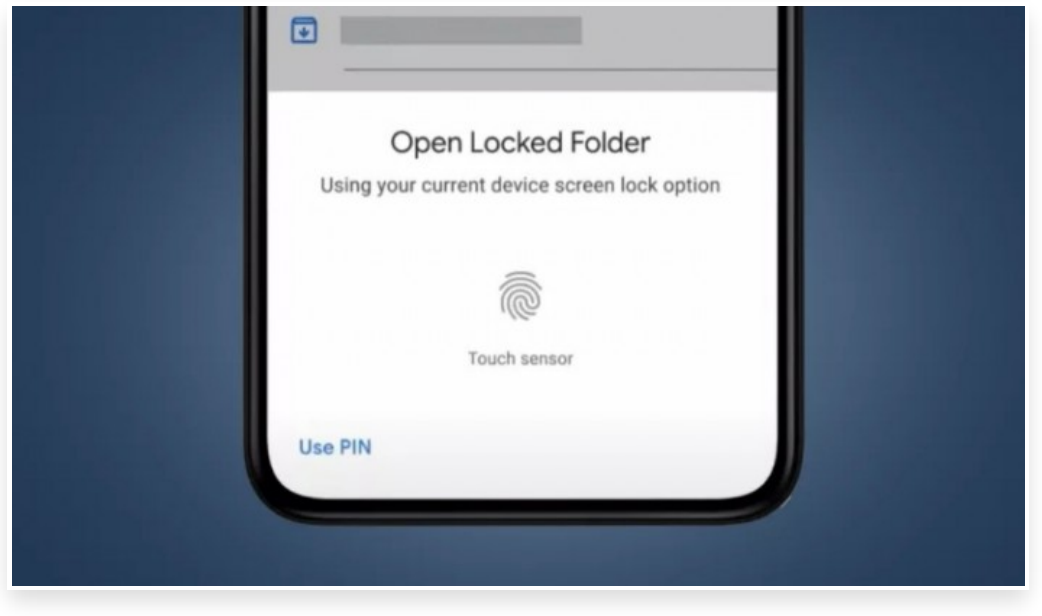

السبت 12 يونيو 2021 09:36 م

حصل تطبيق Photos Google على مجلد آمن يحافظ على سرية وخصوصية الصور الموجودة بداخله ويعمل المجلد بطريقة مشابهة للكثير من تطبيقات تأمين الصور، حيث تستطيع غلقه باستخدام كلمة مرور خاصة أو عبر بصمة الجهاز ولا تظهر الصور التي تضعها في هذا المجلد على أي تطبيق آخر أو حتى في خط صور جوجل الزمني وتصدر هذه الخاصية بشكل حصري وخاص لهواتف جوجل بيكسل، وتحديًدا بداية من جوجل بيكسل .3 ومن المفترض ان تصدر رسميًا إلى هذه الاجهزة في الاسابيع القادمة، كما اعلنت ان الخاصية قد تصل إلى باقي هواتف الاندرويد مع نهاية العام دون تحديد لمواصفات أو أنواع محددة لهذه الهواتف ولا يمكن أن يتم تخزين مجلد الصور الآمن على خدمة Drive google وباقي خدمات التخزين السحابي، وهذه طريقة لزيادة تأمين المجلد ولا تستطيع أيًضا تعديل الصور أو مشاركتهم أو إضافتهم لأي مجلد صور آخر، أو حتى مشاركتهم إلى وسائل التواصل الاجتماعي الأخرى ويتم حذف النسخ الاحتياطية للصور وملفات الفيديو المخزنة سابًقا إذا ما قمت بنقل هذه الملفات إلى المجلد الآمن كما أن هذه الصور تختفي تمامًا من جميع الأماكن في Google Photos. وهذا يشمل أوامر طباعة الصور وعرض الصور من الذاكرة كيف يمكنك تخزين الصور في المجلد الآمن ؟ يمكنك تخزين الصور إلى المجلد الآمن عبر طريقتين على هواتف بيكسل وذلك إما عبر حفظ الصورة مباشرًة إليه أو عبر نقل الصور إليه ولكن على باقي هواتف الأندرويد لن تتمكن إلا من نقل الصور إلى المجلد فقط وحتى تتمكن من تشغيل خاصية المجلد الآمن، عليك التوجه إلى تطبيق Photos Google، ثم مكتبة الصور، وبعد ذلك مجلد الأدوات وعندما تصل إلى مجلد الأدوات فإنك ترى المجلد الآمن متاًحا أمامك وبعد ذلك قم بالضغط على تشغيل المجلد الآمن واتبع التعليمات التي تظهر أمامك على الشاشة ولكن في هواتف بيكسل إذا كنت ترغب في حفظ الصورة مباشرًة إلى المجلد الآمن فإنك تستطيع الضغط على علامة مجلد الصور في أعلى الشاشة ثم اختيار المجلد الآمن

ويمكنك نقل الصور إلى المجلد الآمن عن طريق الضغط على الصور التي ترغب في نقلها، ثم اختيار "نقل إلى المجلد الآمن" من القائمة في الأعلى

وكذلك تذكر أن الصور التي يتم نقلها إلى المجلد الآمن تحذف من قاعدة بيانات جوجل ونسخها الاحتياطية، ولذا يجب أن تحتفظ بالصورة بنفسك في مكان آخر